# H4030

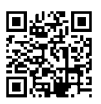

# GoSmart Domovní bezdrátový bateriový videozvonek IP-09D s Wi-Fi a solárním panelem

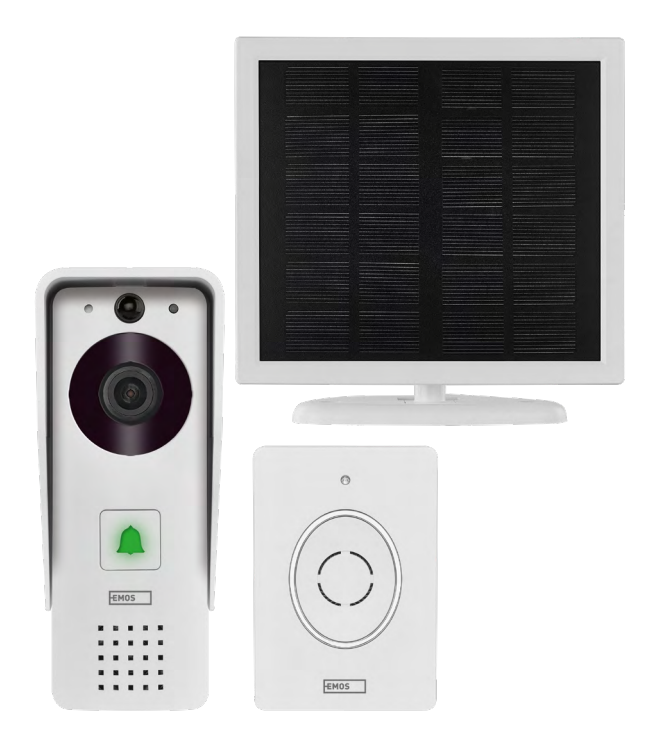

## ~2Obsah

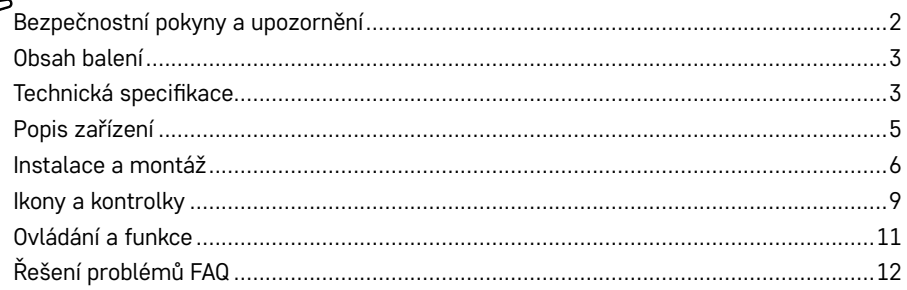

## <span id="page-1-0"></span>**Bezpečnostní pokyny a upozornění**

八

**Před použitím zařízení prostudujte návod k použití.** 

Dbejte bezpečnostních pokynů uvedených v tomto návodě.

EMOS spol. s r.o. prohlašuje, že výrobek H4030 je ve shodě se základními požadavky a dalšími příslušnými ustanoveními směrnic. Zařízení lze volně provozovat v EU.

Prohlášení o shodě lze najít na webových stránkách<http://www.emos.eu/download>.

Zařízení lze provozovat na základě všeobecného oprávnění č. VO-R/10/07.2021-8 v platném znění.

<span id="page-2-0"></span>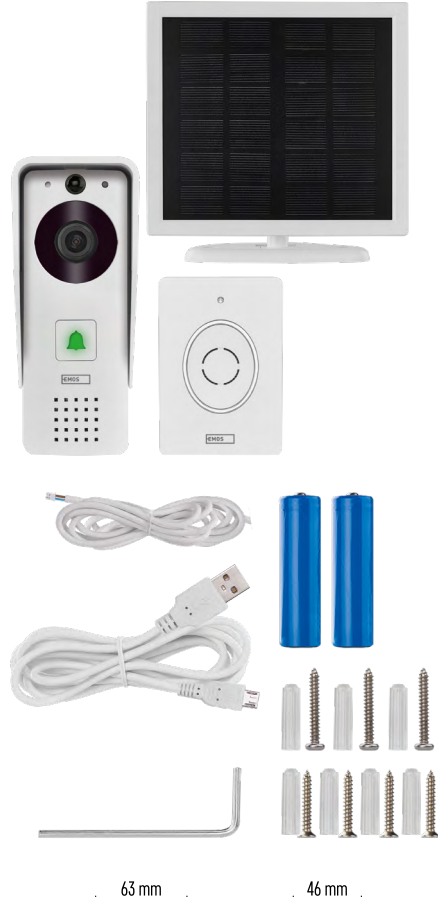

## **Obsah balení**

Wifi zvonek Kryt těla (dešťová clona) Bezdrátový zvonek Solární panel Baterie Li-ion 18650 Propojovací kabel Instalační materiál – šroubky Manuál

## **Technická specifikace**

#### **Venkovní jednotka:**

Napájení: 2 200 mAh Solární panel: 1,5 W Rozlišení: 1 920 × 1 080 Objektiv: 2,69 mm JX-F37 Objektiv úhel: 110° PIR vzdálenost: do 4 m Uložiště: SD card (max. 64 GB), Cloud storage Stupeň krytí: IP44 Maximální počet uživatelů: 10 APP: EMOS GoSmart for Android and iOS Konektivita: Wi-Fi 2,4 GHz IEEE 802.11b/g/n Kmitočtové pásmo: 2,400–2,4835 GHz

## **Bezdrátový zvonek:**

Napájení: 3× AA (LR6) 4,5 V DC Frekvence: 433,92 MHz ±250 kHz Vzdálenost: cca 80 m (otevřený prostor)

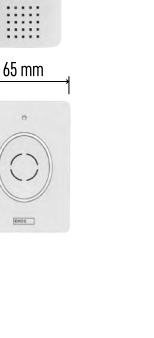

149 mm

 $95$ mm

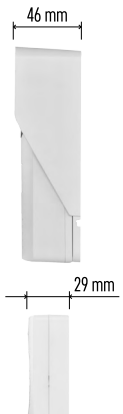

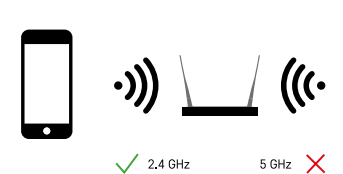

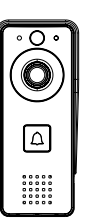

## **Upozornění**

Kamera podporuje pouze 2,4 GHz Wi-Fi (nepodporuje 5 GHz).

<span id="page-4-0"></span>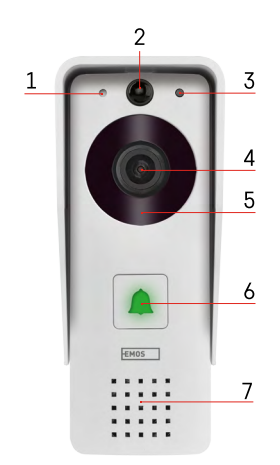

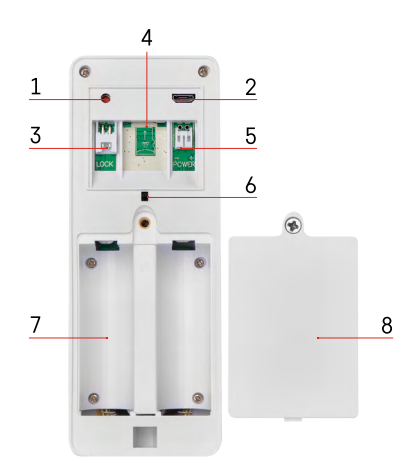

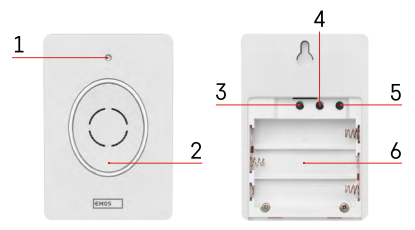

## **Popis zařízení**

## **Popis venkovní jednotky**

- 1 Mikrofon
- 2 PIR senzor (senzor pohybu)
- 3 Senzor světla
- 4 Objektiv
- 5 IR přísvit
- 6 Vyzváněcí tlačítko se stavovou diodou:
	- Dioda bliká červeně a zeleně: Nabíjení baterie.
	- Dioda bliká červeně: Čeká na konfiguraci sítě.
	- Dioda bliká zeleně: Síť se konfiguruje.
	- Dioda svítí zeleně: Pracuje správně.
	- Dioda svítí žlutě: Napájení z externího zdroje, nabíjení dokončeno, nejsou detekovány žádné baterie (pozn. Pokud nejsou nainstalovány žádné baterie – indikátor svítí pouze žlutě).
	- Dioda nesvítí červeně a zeleně: Slabé napájení v pohotovostním režimu.
- 7 Reproduktor
- 1 RESET tlačítko
- 2 Micro USB port
- 3 Port pro ovládaní zámku
- 4 Slot pro TF kartu/Micro SD kartu (max. 64 GB, Class 10, FAT32)
- 5 Port pro napájení
- 6 Spínač alarmu proti odcizení
- 7 Prostor pro baterie
- 8 Kryt bateriového prostoru

## **Popis bezdrátového zvonku**

- 1 Stavová LED dioda:
	- Dioda bliká červeně: Pracuje správně.
	- Dioda svítí červeně: Pokles napětí pod 3,3 V.
- 2 Reproduktor
- 3 Pracovní režim
- 4 Volba melodie
- 5 Hlasitost melodie:
	- Nízká
- Střední
- Vysoká
- 6 Prostor pro baterie

## <span id="page-5-0"></span>**Instalace a montáž**

**Instalace venkovní jednotky**

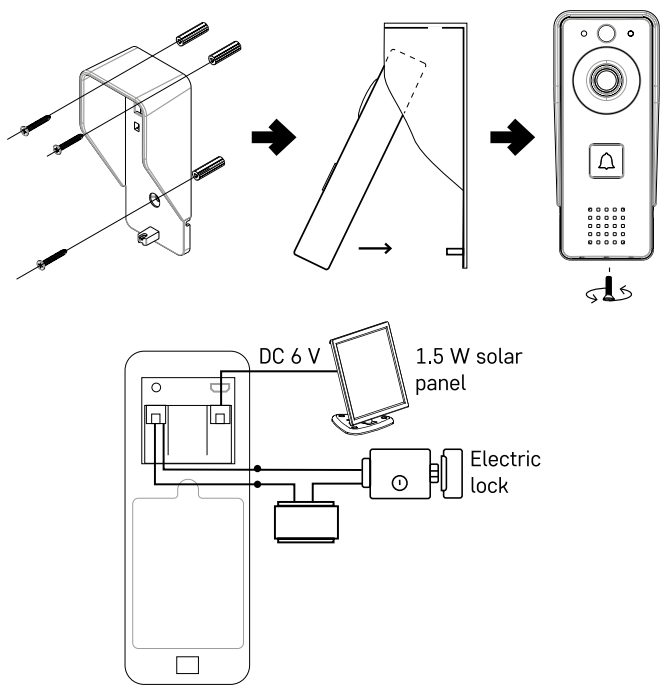

- 1. Kryt těla (dešťovou clonu) videozvonku připevněte na stěnu pomocí přiložených šroubů.
- 2. Optimální výška instalace video-zvonku na stěně je 140–160 cm od země.
- 3. Ujistěte se, že je PIR čidlo mimo dosah přímého slunečního záření.
- 4. Připojte napájení na vstup video-zvonku dle schématu.
- 5. Připevněte videozvonek pomocí šroubu na spodní straně dle schématu.

#### **Instalace bezdrátového zvonku**

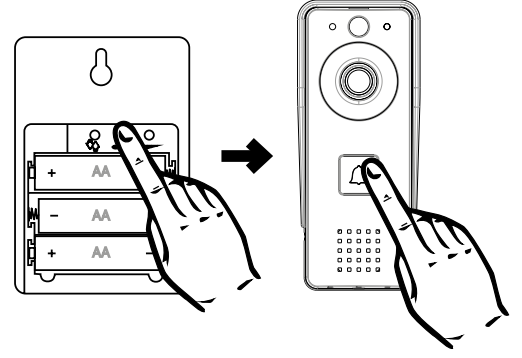

- 1. Vložte baterie do zvonku.
- 2. Stiskněte tlačítko  $\bigcirc$  po dobu 3 sekund, ozve se zvuk Ding-Dong.
- 3. Poté stiskněte tlačítko vyzvánění na Wi-Fi zvonku, jednotka vydá zvuk a současně svítí modře párování proběhlo úspěšně.

## **Párování s aplikací**

**Instalace aplikace EMOS GoSmart**

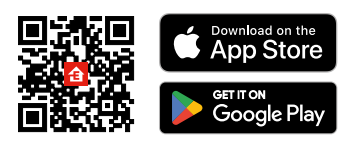

Aplikace je k dispozici pro Adroid a iOS prostřednictvím Google play a App Store. Ke stažení aplikace prosím naskenujte QR kód.

#### **Mobilní aplikace EMOS GoSmart**

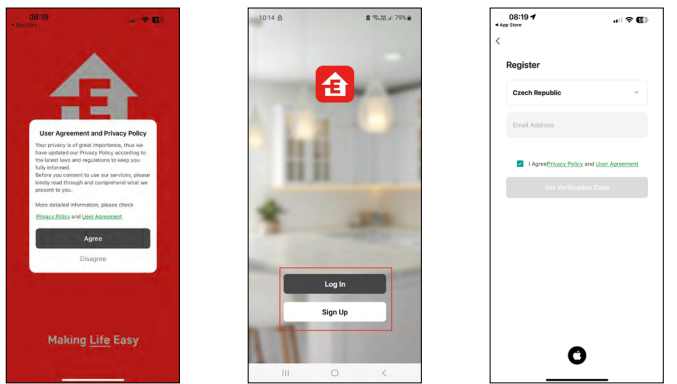

Otevřete aplikaci EMOS GoSmart a potvrďte zásady ochrany osobních údajů a klikněte na souhlasím. Vyberte možnost registrace.

Zadejte název platné emailové adresy a zvolte heslo.

Potvrďte souhlas se zásadami ochrany osobních údajů. Zvolte registrovat.

## **Párování s aplikací**

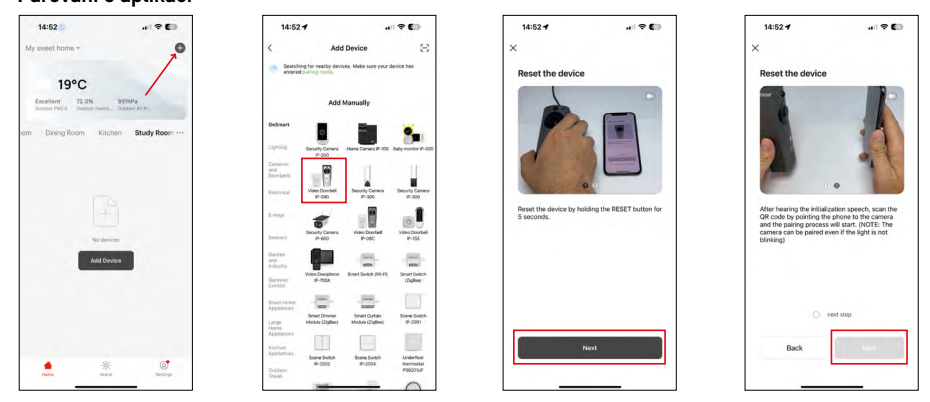

Vyberte možnost přidat zařízení.

Zvolte kategorii produktů GoSmart a vyberte zařízení Video Doorbell IP-09D.

Resetujte zařízení pomocí RESET tlačítka na zadní straně kamery a v aplikaci pokračujte dále. Uslyšíte uvítací hlášku, na které konci bude "please wait". Počkejte přibližně 5 vteřin a pokračujte dále.

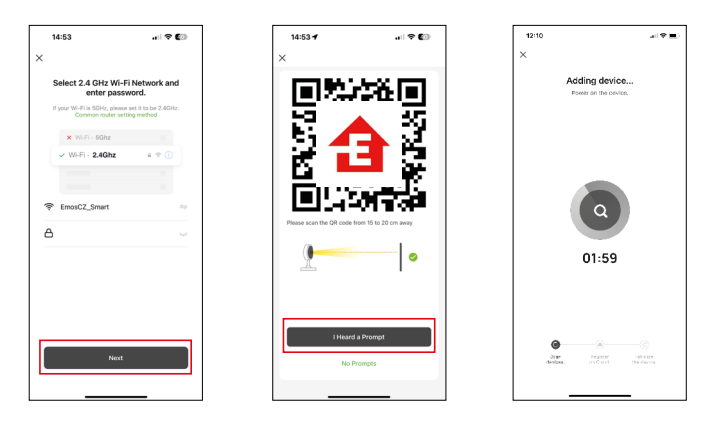

Zadejte jméno a heslo od vaši Wi-Fi sítě. Tyhle údaje zůstávají zašifrované a slouží k tomu, aby kamera uměla komunikovat s vašim mobilním zařízením na dálku.

Na displeji Vašeho mobilního zařízení se objeví QR kód.

QR kód umístěte před objektiv kamerové jednotky.

Potvrďte, že jste slyšeli zvukový signál pro úspěšné spárování.

Proběhne automatické vyhledání zařízení.

## <span id="page-8-0"></span>**Ikony a kontrolky**

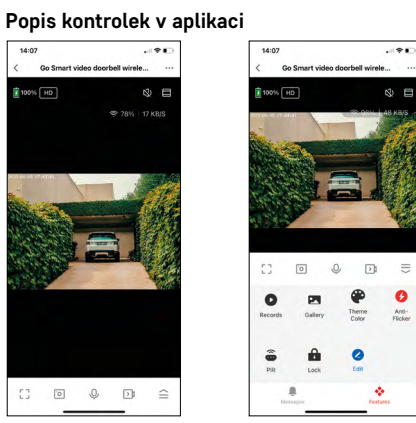

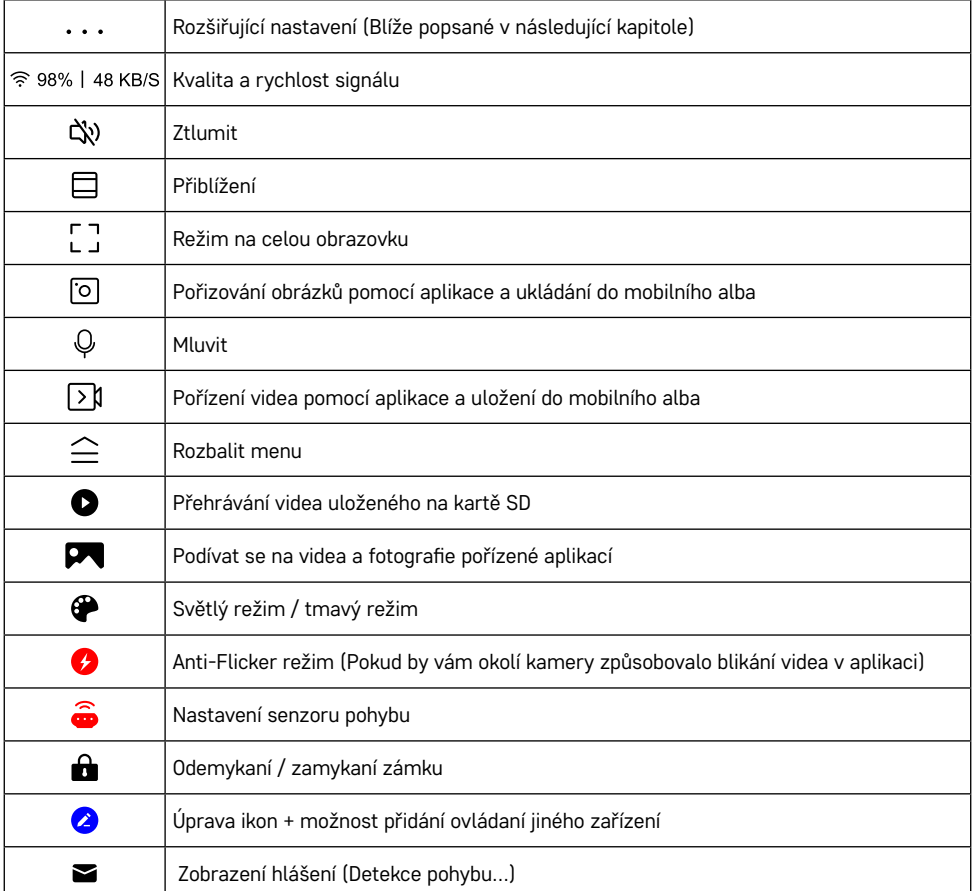

 $\equiv$ 

#### **Popis rozšiřujících nastavení**

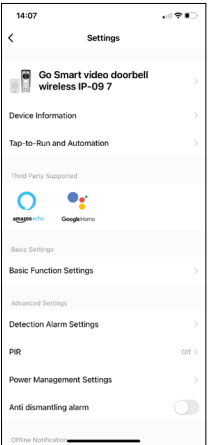

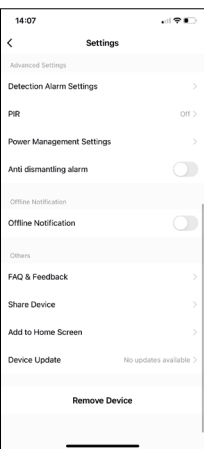

- **• Device information** Základní informace o zařízení a jeho majiteli
- **• Tap-to-Run and Automation** Zobrazení scén a automatizaci přiřazených k zařízení. Tvorba scén je možná přímo v hlavním menu aplikace v sekci "Scény". U zařízení H4030 by se mohlo jednat například o automatizaci při které mezi 18:00 až 7:00 by se zapnula detekce pohybu a tmavý režim.
- **• Basic Function Settings** Možnost zapnutí/vypnutí základních funkcí zařízení jako automatické otáčení obrazovky nebo vodoznak se zobrazením času a data. Důležitým nastavením je také možnost zvolení jednosměrné nebo obousměrné komunikace.
- **• Detection Alarm Settings** Nastavení alarmu, možnost zapnout filtrování lidského těla. Tato funkce má význam, pokud nechcete, aby vás zařízení upozorňovalo na každý pohyb, ale jenom když rozezná člověka. (Zamezí tak alarmu při situaci, kdy projde auto, zvíře, a nebo se zachvějí stromy).
- **• PIR** Zapnutí/Vypnutí senzoru pohybu a nastavení jeho citlivosti.
- **• Power Management Settings** Zobrazení aktuálního stavu baterie, zdroje napájení a zapnutí notifikace, pokud stav baterie klesne pod stanovené procento.
- **• Anti dismantling alarm** Po zapnutí této funkce se spustí siréna při vymontování zvonku z krytu. Aplikace vás také upozorní notifikací a vyfotí v daný moment snímek. Jedná se o zabezpečovací funkci proti odcizení zařízení.
- **• Offline Notification** Aby se předešlo neustálým připomínkám, bude odesláno upozornění, pokud zařízení zůstane offline déle než 30 minut.
- **• FAQ & Feedback** Zobrazení nejčastějších otázek společně s jejich řešeními plus možnost zaslat otázku/návrh/zpětnou vazbu přímo nám
- **• Share Device** Sdílení správy zařízení jinému uživateli
- **• Add to Home Screen** Přidání ikony na hlavní obrazovku vašeho telefonu. Díky tomuto kroku nemusíte pokaždé otevírat zařízení přes aplikaci, ale stačí přímo kliknout na tuto přidanou ikonu a přesměruje vás rovnou do zobrazení kamery
- **• Device update** Aktualizace zařízení. Možnost zapnout automatické aktualizace
- **• Remove Device** Odebrání a odparování zařízení. Důležitý krok, pokud si přejete změnit majitele zařízení. Po přidání zařízení do aplikace je zařízení spárováno a nejde ho přidat pod jiný účet.

## <span id="page-10-0"></span>**Ovládání a funkce**

## **Nahrávaní na kartu SD**

Jednou ze základních funkcí domácího bezpečnostního systému je funkce nahrávání na kartu SD.

Kamera je napájena z baterie, takže kvůli úspoře baterie a místa na kartě SD nenahrává nepřetržitě, ale pouze několik sekund záznamu, jakmile pomocí čidla PIR zjistí pohyb.

Kamera podporuje karty SD o maximální velikosti 64 GB ve formátu FAT32. Postačí však i 32 GB nebo 16 GB karty SD. Po zaplnění karty SD se záznamy automaticky přepisují.

#### **Návod, jak zapnout funkci karty SD:**

- 1. Vložte kartu Micro SD do příslušného slotu pod gumovou izolací na zadní straně kamery.
- 2. Otevřete rozšířená nastavení zařízení a vyberte možnost "Nastavení úložiště".
- 3. Zformátujte kartu SD. UPOZORNĚNÍ: při formátování karty SD nevypínejte aplikaci a nepřerušujte proces.
- 4. Zapněte senzor PIR a nastavte potřebnou citlivost. V nastavení je možnost zapnout/vypnout rozpoznávání lidského těla, aby se zabránilo poplachům, když kamera zjistí např. pohyb zvířete nebo stromu. Pomocí "Activity Area" můžete také označit oblast, ve které má kamera detekovat pohyb. (Například nechcete, aby vás kamera upozornila na každé auto, které projede po silnici, kterou kamera vidí).
- 5. Jakmile kamera detekuje pohyb, nahraje také několik sekund záznamu, který naleznete v ikoně:

## <span id="page-11-0"></span>**Řešení problémů FAQ**

## **Zařízení se mi nedaří spárovat. Co s tím?**

- Ujistěte se, že používáte 2,4 GHz Wi-Fi síť a máte dostatečně silný signál
- Povolte aplikaci všechna oprávnění v nastaveních
- Zkontrolujte, zda používáte aktuální verzi mobilního operačního systému a nejnovější verzi aplikace

## **Slyší mě venku, ale já neslyším zvuk zvenčí / slyším zvuk zvenčí, ale oni mě neslyší.**

- Ověřte, že jste aplikaci udělili všechna oprávnění, zejména na mikrofon.
- Problémem také může být jednosměrná komunikace. Pokud se dole zobrazí tato ikona:  $\bigcirc$  znamená to, že zařízení má nastaven jednosměrný typ komunikace.
- Chcete-li to napravit, přejděte do nabídky "Basic Function Settings" a nastavte položku "Talk mode" na "Two-way talk". Toto menu naleznete v rozšiřujících nastaveních (viz. Kapitola "Popis rozšiřujících nastavení").
- Správná ikona pro obousměrnou komunikaci vypadá takto:  $\mathbb{Q}$

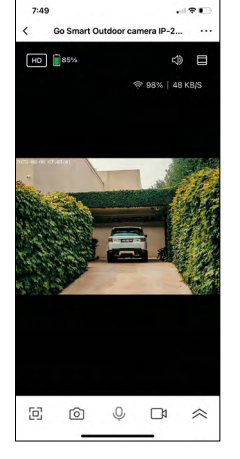

## **Nechodí mi notifikace, proč?**

- Povolte aplikaci všechna oprávnění v nastaveních
- Zapněte notifikace v nastavení aplikace (Settings -> App notifications)

## **Jakou SD-Kartu můžu použít?**

• SD kartu s maximálním úložištěm 64 GB a minimální rychlostní třídou CLASS 10 ve formátu FAT32.

## **Když je paměť na SD kartě plná, jsou nejstarší záznamy automaticky přepsány, nebo je musí uživatel ručně odstranit?**

• Ano, záznamy se přepisují automaticky.

## **Kdo všechno může zařízeni používat?**

- Zařízeni musí mít vždy admina (majitele)
- Admin může zařízeni nasdílet zbývajícím členům domácnosti a přiradit jim práva